Step 1: Go to [www.discoveryeducation.co.uk](http://www.discoveryeducation.co.uk/)

Step 2: Go to 'login' in the top right corner (pictured) and click on 'Espresso'

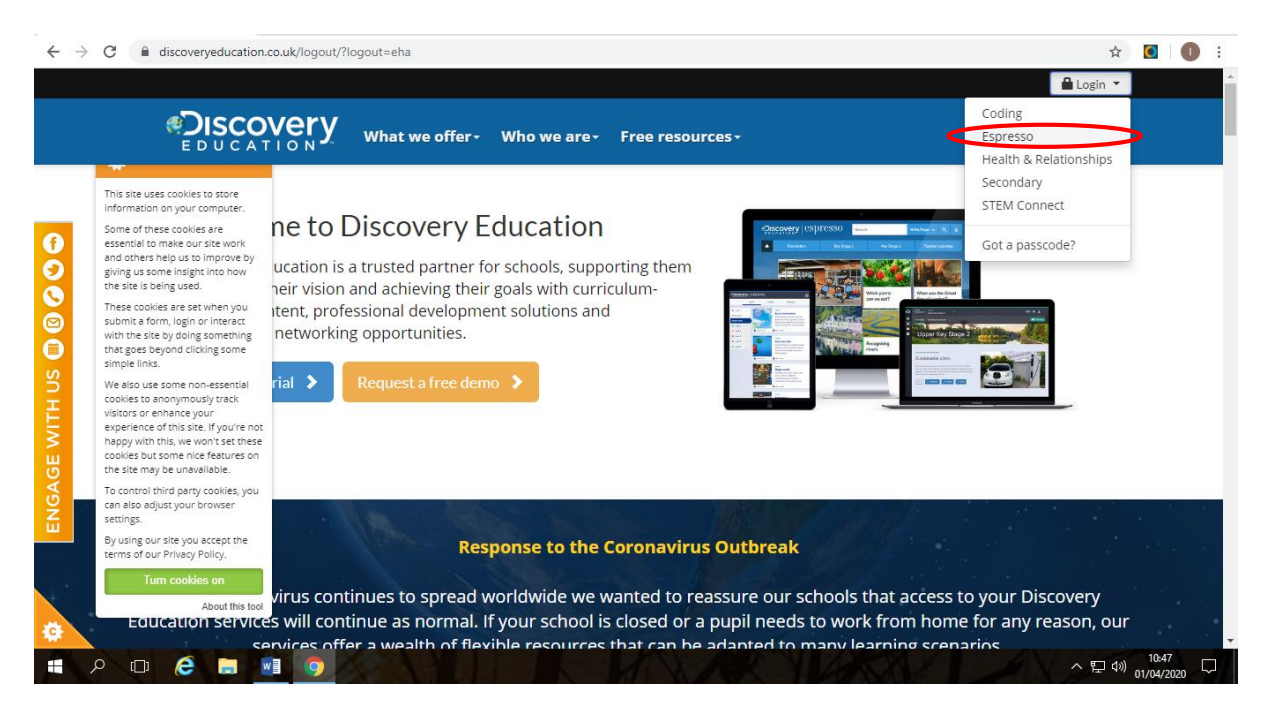

Step 3: At the top of the screen, there should be two boxes to enter the following credentials (NB: These are case-sensitive!)

## Username: student15398 Password: shirley123

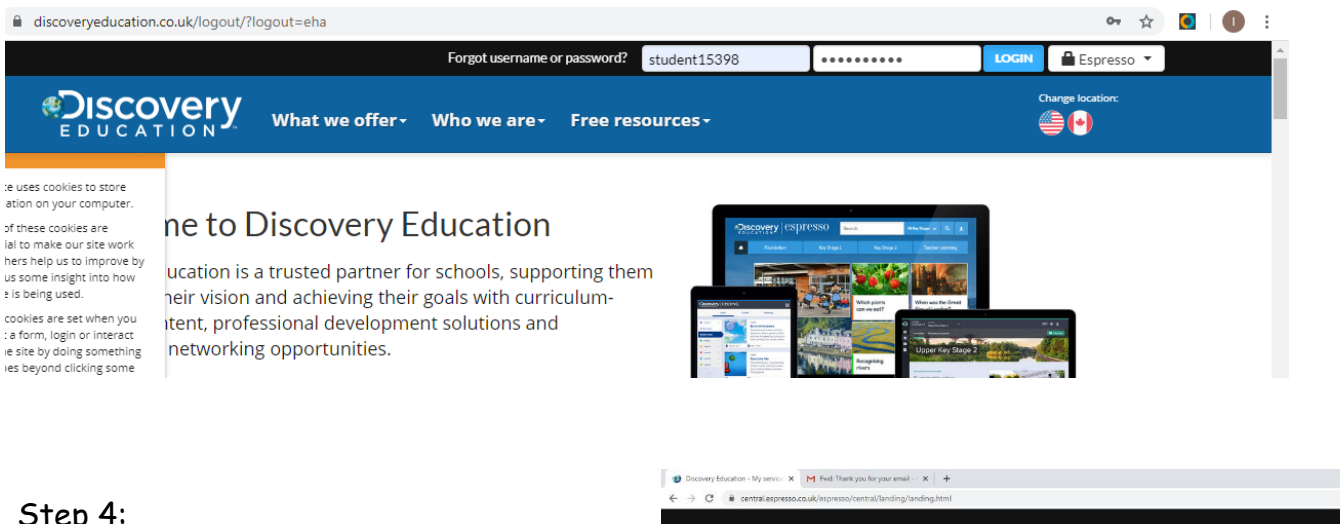

## Step 4:

**Espresso** – there's a lot of resources and activities in there to help children with their learning

**Coding** – children can practise their computing coding skills

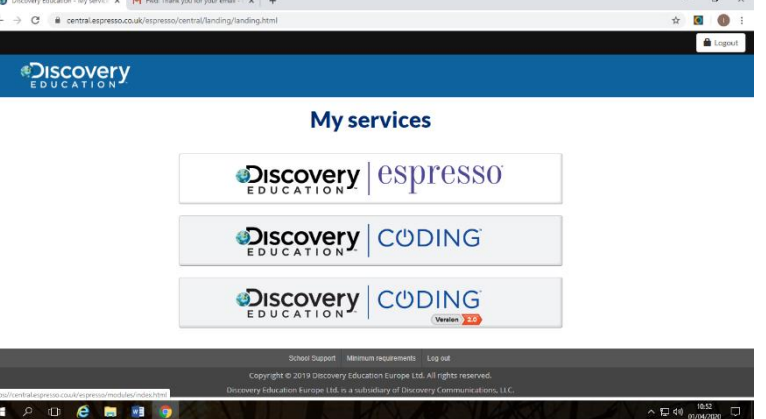